## Introduction to R Using R

Arni Magnusson

Hafro, 8 Nov 2010

## **Outline**

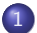

1 [Projects - organizing and archiving your work](#page-2-0)

2 [Packages - using them and finding them](#page-9-0)

3 [Scripts - editing scripts and functions](#page-15-0)

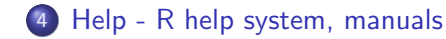

[Folders and files](#page-3-0) [Backup](#page-7-0)

# **Outline**

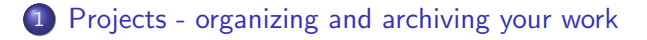

### 2 [Packages - using them and finding them](#page-9-0)

## 3 [Scripts - editing scripts and functions](#page-15-0)

### <span id="page-2-0"></span>4 [Help - R help system, manuals](#page-19-0)

[Folders and files](#page-3-0) [Backup](#page-7-0)

# One root folder for all projects

e:/project 2008 faroes schaefer 2009 shrimp tuna 2010 pan msc unu

<span id="page-3-0"></span>In statistical computing, short paths without spaces are helpful: e:/project/msc/data/landings.dat

[Folders and files](#page-3-0) [Backup](#page-7-0)

## Each project can be divided into four folders

admin documents related to the project proposal.doc, meetings.doc

analysis script.R, workspace.RData model.tpl, input.dat, output.rep overview.xls

data original.txt, original.csv

report manuscripts, slideshows, figures

[Folders and files](#page-3-0) [Backup](#page-7-0)

## File types

 $R$  R code (text file that can be pasted into R). script, function (with  $#$  comments) complex R object (list, factor w/levels)

.RData workspace large R object

.txt data

.csv

.dat

[Folders and files](#page-3-0) [Backup](#page-7-0)

## Load and save

Workspace project.RData bigobject.RData

load(file) save(ls(), file) save(bigobj, file)

Code function.R script.R object.R source(file) dump(obj, file)

**[Projects](#page-2-0)** [Packages](#page-9-0) [Help](#page-19-0)

[Folders and files](#page-3-0) [Backup](#page-7-0)

## Backup

### System backup

Hafro automatic backups on tape

### Revision control

Multiauthor projects (e.g. Gadget) are under revision control Directory backup

User makes a backup copy of a project directory: 'analysis.zip' File backup

User makes a backup copy of a file: 'script.old'

### Editor backup

Emacs can make automatic backups in a dedicated directory R backup

<span id="page-7-0"></span>R can make automatic backups of '.RData' inside .Last()

[Folders and files](#page-3-0) [Backup](#page-7-0)

## **Backup**

### Same disk

Undo mistakes, revisit old version

#### **External**

Recover from catastrophes (disk failure, stolen laptop)

[Using packages](#page-10-0) [Core, Hafro, gdata](#page-11-0) [CRAN](#page-14-0)

## **Outline**

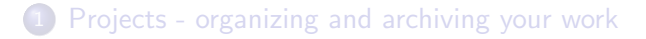

### 2 [Packages - using them and finding them](#page-9-0)

- 3 [Scripts editing scripts and functions](#page-15-0)
- <span id="page-9-0"></span>4 [Help - R help system, manuals](#page-19-0)

[Using packages](#page-10-0) [Core, Hafro, gdata](#page-11-0) [CRAN](#page-14-0)

# Using packages

```
find("function")
```

```
search()
```

```
library()
```

```
library(pkg)
```

```
ls("package:pkg")
```

```
install.packages("pkg")
update.packages()
```
[Using packages](#page-10-0) [Core, Hafro, gdata](#page-11-0) [CRAN](#page-14-0)

## Core packages

base data objects, input/output, maths, etc.

datasets example datasets

graphics traditional plots

lattice trellis plots

<span id="page-11-0"></span>stats statistical models and tests

[Using packages](#page-10-0) [Core, Hafro, gdata](#page-11-0) [CRAN](#page-14-0)

# Hafro packages

geo draw maps

fjolst survey data

Logbooks logbook data

ROracleUI Oracle queries

[Using packages](#page-10-0) [Core, Hafro, gdata](#page-11-0) [CRAN](#page-14-0)

# The **gdata** package

Args(fun) show function args, similar to args(fun)

env() show all environments, similar to search()

is.what $(obj)$  show all 'is.\* $()$ ' test results

 $11()$  show all objects in workspace, similar to  $1s()$ 

 $11$ ( $obj$ ) show all elements of a list, or columns in data frame, similar to names (obj)

keep(obj) remove all objects in workspace, except obj

[Using packages](#page-10-0) [Core, Hafro, gdata](#page-11-0) [CRAN](#page-14-0)

# CRAN package repository

When you type

```
install.packages("pkg")
```
R downloads the package from CRAN

<http://cran.r-project.org>

main package repository ( $> 2600$  packages) use mirror: Scandinavia, UK, Ireland

<span id="page-14-0"></span><http://cran.r-project.org/web/views/> <http://crantastic.org>

browse packages by topic and maintainer, with reviews

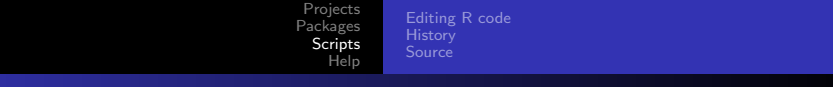

## **Outline**

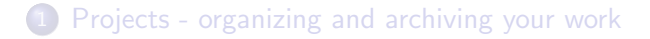

### 2 [Packages - using them and finding them](#page-9-0)

### 3 [Scripts - editing scripts and functions](#page-15-0)

### <span id="page-15-0"></span>4 [Help - R help system, manuals](#page-19-0)

[Editing R code](#page-16-0) **[History](#page-17-0)** 

## Editing scripts and functions

R plain and simple no extra packages optional script window

Editors syntax highlighting closing parentheses and strings efficient text editing, keybindings, regexp handle many scripts, recent files, etc.

<span id="page-16-0"></span>IDE send code to R features for writing R packages many editors have optional R add-on e.g. Emacs, Tinn-R, Eclipse

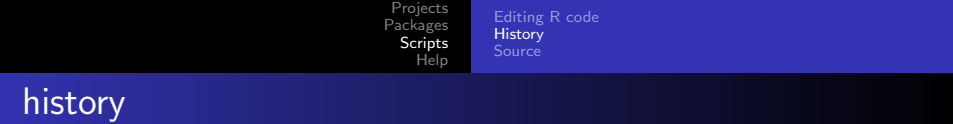

### history()

<span id="page-17-0"></span>history(Inf)

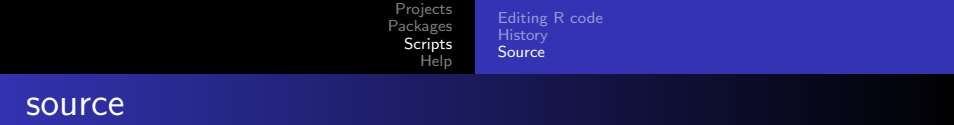

```
source("script.R")
```
#### Runs everything in the script.R file

<span id="page-18-0"></span>Like copying everything from the script into the R window

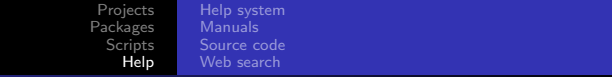

# **Outline**

- 1 [Projects organizing and archiving your work](#page-2-0)
- 2 [Packages using them and finding them](#page-9-0)
- 3 [Scripts editing scripts and functions](#page-15-0)
- <span id="page-19-0"></span>4 [Help - R help system, manuals](#page-19-0)

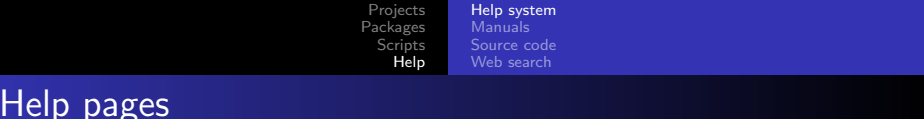

Structured web pages with links

Arguments things that determine the function output

See Also related functions

<span id="page-20-0"></span>Examples code that can be copied from browser and pasted into R

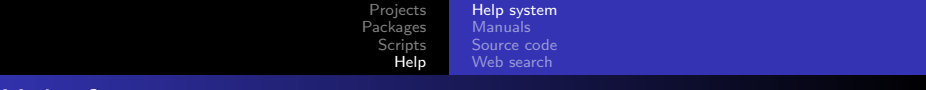

```
Help functions
```

```
args(log)
```

```
apropos("log")
```

```
help(log, help_type="html")
help(log)
?log
?"["
```

```
help(package="pkg")
```

```
help.search("keyword")
??keyword
```
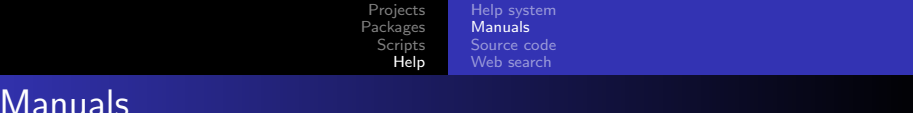

### An introduction to R (official user manual)

<http://mirrors.dotsrc.org/cran/doc/manuals/R-intro.pdf>

### User-contributed tutorials

<http://mirrors.dotsrc.org/cran/other-docs.html>

FAQ

<http://mirrors.dotsrc.org/cran/doc/FAQ/R-FAQ.pdf>

<span id="page-22-0"></span>Technical manuals

<http://mirrors.dotsrc.org/cran/manuals.html>

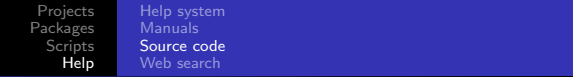

## Source code

View source code of an R function

lm

```
logLik.lm
getAnywhere(logLik.lm)
```
Browse the entire R source code

<http://svn.r-project.org/R/trunk/>

Download the entire R source code

<ftp://mirrors.dotsrc.org/cran/src/base/R-latest.tar.gz>

<span id="page-23-0"></span>\$ svn co http://svn.r-project.org/R/trunk R

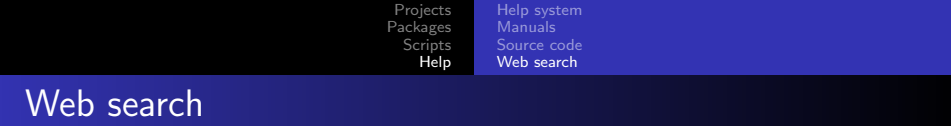

#### Normal web search

Your favorite search engine in a browser

R web search

<span id="page-24-0"></span>RSiteSearch("keyword")